## **MINIX 3. Портирование POSIX программ**

Цилюрик О.И.

 $\langle$  [olej@front.ru](mailto:olej@front.ru)  $\rangle$ 

Редакция 1.07

от 03.06.2010

# **Оглавление**

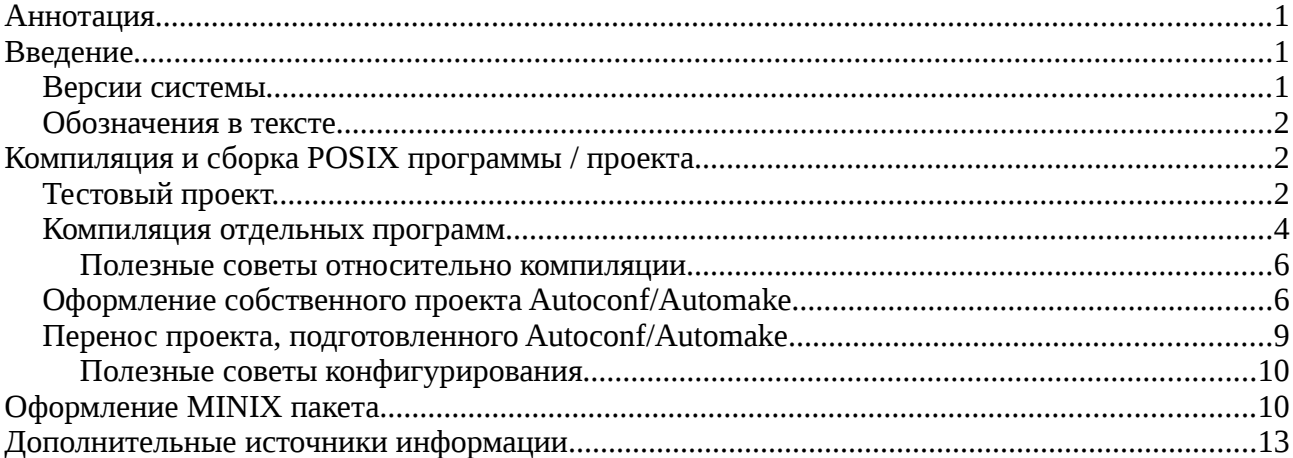

# **Аннотация**

Описываются некоторые приёмы перенесения проектов GNU и отдельных программ, соответствующих стандартам POSIX, в систему MINIX 3.

# **Введение**

Портирование программного обеспечения в MINIX из POSIX совместимых систем (чаще всего из Linux или \*BSD) является во многих случаях нетривиальным, но и не невыполнимым. Главная часть работы зачастую заключается в изменениях в Makefile или скриптов сборки. Перекодирование больших частей программного обеспечения требуется только либо для программ, которые частично или полностью выполняются в пространстве ядра, либо для программ, использующих POSIX API, не реализованные в MINIX (например, потоки, и все API вида pthread\_\*()).

При портировании любой программы в MINIX нам предстоит рассматривать последовательно несколько задачи:

- Компиляция и сборка POSIX проекта. На этом этапе программный код, написанный и проверенный для другой POSIX системы, вам предстоит собрать в совершенно не предусмотренной этим кодом среде операционной системе MINIX.
- Оформление MINIX проекта. Теперь, добившись работоспособности программы, вам предстоит оформить (дополнить) программный код так, чтобы его работоспособность могла легко воспроизводиться в любой другой инсталляции MINIX.
- Скрипты (утилиты) установки и удаления программных пакетов в системе, такие, как существующие: packman, binpackage etc., или недостающие, которые нужно дописать.

Последний вопрос — чисто технический, тем более, что он сильно меняется от версии к версии системы. А вот первые 2 вопроса, как 2 последовательные фазы, и будут рассмотрены в дальнейшем тексте. Между этими 2-мя фазами обязательно будет ещё проверка работоспособности, тестирование программы, но это уже совсем не относится непосредственно к предмету нашего рассмотрения.

## *Версии системы*

Версии MINIX3 в очень большой мере «волатильны» - разработчики часто вносят существенные изменения,

лаже не считая лолжным отражать их лаже в MAN страницах. Вся основная часть описания отрабатывалась на стабильной версии 3.1.6 (релиз 6084). В используемой вами версии могут быть, порой, довольно сушественные ОТЛИЧИЯ, НО ОСНОВНЫЕ ПРИНЦИПЫ ПРИ ЭТОМ СОХРАНЯЮТСЯ.

### Обозначения в тексте

В самом тексте, все примеры команд (скопированные с терминала) будет показываться моноширинным шрифтом. Кроме того, в большинстве случаев пользовательский ввод в записи команды будет показан жирным шрифтом, а ответный вывод от системы — обычным. Короткие цитаты из различных источников информации будут показываться курсивом. Также, если любое слово в тексте должно считаться термином в данном контексте: имя или расширение файла, имя переменной, название программного пакета — то термин будет показываться моноширинным шрифтом.

# Компиляция и сборка POSIX программы / проекта

Эти рекомендации будут служить отправной точкой для разработчиков, желающих портировать некоторое POSIX приложение в MINIX 3. Сложность процесса определяется разнообразием исходных условий задачи, форм, в которых может быть представлен исходный программный код, подлежащий портированию:

- это может быть простейшая тестовая программа на языке С, написанная вашим соседом по лестничной  $\bullet$ клетке, не содержащая в своём составе даже файла сборки Makefile;
- это может быть (чаше всего) программный проект, подготовленный к сборке GNU инструментарием  $\blacksquare$ Autoconf/Automake;
- это может быть просто программный проект, подготовленный к сборке другой технологией (их число  $\bullet$ постоянно множится), пример такой технологии, достаточно часто уже встречаемой, cmake;
- это может быть программный проект (даже весьма объёмный), полностью написанный на скриптовом  $\bullet$ языке shell, синтаксические детали языков shell (ash, bash, zsh) различаются; кроме того могут различаться файловые пути различных компонент в системе;
- это может быть программный проект, написанный на другом языке программирования, отличающемся от С, в этом случае вам придётся проверить наличие такого языкового средства в системе, или установить его (самым ярким примером этого случая является C++, который потребует установки компилятора  $qcc$ );

В любом случае, компиляция и сборка чужого программного проекта всегда будет оставаться процессом поисковым, и не подлежит формальному описанию. Имейте при этом себе в виду, что процесс этот может завершиться неудачей, не взирая на любые затраченные усилия (он может просто потенциально не собираться для данной операционной системы). Весь дальнейший текст этого раздела — это только рекомендации, и не более, как вы можете упростить себе жизнь на этом пути.

К этому моменту рассмотрения будем считать, что вы уже скачали архив интересующего вас проекта в архиве  $\alpha$ орматов \* .  $\alpha$   $\alpha$  / \* .  $\alpha$   $\alpha$  /  $\alpha$  /

## Тестовый проект.

В качестве тестового проекта, который пройдёт через все разделы описания, я буду рассматривать портирование довольно известного пакета dbug-2.0.0 (http://sourceforge.net/projects/dbug/files/) — объектной библиотеки внутреннего отладчика. В минимально достаточном объёме нам достаточно перенести в наш проект:

### $# Is$

Makefile dbug.c dbug.h

#### # make

```
gcc -g -Wall -c -o dbug.o dbug.c
LANG=ua; gar -r libdbug.a dbug.o
gar: creating libdbug.a
```
Для возможности тестирования того, что мы собрали, добавим к проекту тестовую задачу fact\_dbug.c:

```
#include <stdio.h>
#include <stdlib.h>
#include <string.h>
#include "dbug.h"
unsigned long factorial( int value ) {.
   unsigned long res;
   DBUG_ENTER( "factorial" );
  DBUG_PRINT( "info", ( "Got argument: '%d'", value ) );...
   if( 1 == value | | 0 == value ) DBUG_RETURN( 1 );
  res = value * factorial( value - 1 );
  DBUG RETURN(res);
\}int main( int argc, char* argv[]) {
   register unsigned long result;.
   int \, i \ldotsDBUG ENTER( "main" );
   DBUG_PROCESS( argv[ 0 ] );
   for( i = 1; i < argc && argv[ i ][ 0 ] == '-'; i++ ) {
      switch(argv[i][1]) ) {
         case '#':
            DBUG_PUSH(\&(\arg v[i][2]););
      \}\mathcal{E}if (1 := \arg c - i )printf( "usage: s = [ +{d | t | 0} ] <NUMBER>\n", argv[ 0 ] );
      DBUG RETURN(1)
   \left\{ \right.result = factorial( atoi( \arg(y[i] ) );
  printf( "\ld\n", result );
  DBUG_RETURN(0)
\}
```
Всё, что есть DBUG \* - это и есть макросы пакета dbug, прикомпонованного к тестовой задаче статически (в МІNІХ З никакой иной компоновки не существует). Полный файл сборки Makefile теперь имеет вид:

 $CC = qcc - q$  -Wall AR=gar LIST=dbug fact\_dbug  $all:$  $$$  $(LIST)$ dbug: dbug.h dbug.c  $\S(CC)$  -c -o dbug.o dbug.c LANG=ua;  $\frac{2}{3}(AR) -r$  libdbug.a dbug.o fact\_dbug: fact\_dbug.c  $$(CC) -0 $@ $< dbug.o$  $$(CC) -0 $@ $<1$ ibdbuq.a$ # or:

```
clean:
rm -f * .0 * .a \$ (LIST).Всё, проект в смысле законченной задачи выполняющейся в MINIX 3, завершён:
# make
gcc -g -Wall -c -o dbug.o dbug.c
LANG=ua; gar -r libdbug.a dbug.o
gar: creating libdbug.a
gcc -g -Wall -o fact_dbug fact_dbug.c dbug.o
# ./fact_dbug -#t 3
| >factorial
| | >factorial
\vert \vert >factorial
| | | <factorial
| | <factorial
| <factorial
\kappa<sub>max</sub> in</sub>
# ./fact_dbug -#d 3
factorial: info: Got argument: '3'
factorial: info: Got argument: '2'
factorial: info: Got argument: '1'
\kappa
```
## Компиляция отдельных программ

Я начну с рассмотрения простейшего случая, когда вам необходимо собрать для MINIX относительно простую программу: один или несколько файлов программного кода, к которым прилагается, или даже не прилагается файл сборки Makefile. Это, конечно, ещё не портирование публичного POSIX проекта, но проблемы, которые предстоит решить здесь, они все перенесутся на более сложные проекты.

Возникающие проблемы порождены теми обстоятельствами, что:

- Программа собиралась в другой операционной системе (Linux, Solaris, FreeBSD, ...) или даже в MINIX но предыдущей версии: порядок расположения имён по файлам определений (\*.h) и библиотекам (\*. а) может отличаться, могут отличаться путевые имена компонент в системе;
- Компиляторы могут различаться, даже если это gcc, то почти наверняка различающиеся версии при  $\bullet$ этом у компиляторов могут различаться синтаксические расширения, опции, прагмы...

Переходим к компиляции проекта. Первая попытка компиляции обычно сразу показывает сомнительные места, и уже изначально указывает вообще на возможность успешной сборки:

В MINIX у вас есть два альтернативных компилятора С: сси эсс, каждый с соответствующим набором инструментов, например аг и даг для сборки статических библиотек (и у них могут отличаться опции запуска). При переходе от одной линии инструментов к другой приходится корректировать имена утилит в Makefile. Освободиться от этого можно если присваивать имена обрабатывающих утилит переменным скрипта, которые уже позже использовать в вызовах команд, например:

```
CC = gcc - Wall -g
```

```
AR=gar
```
 $\ldots$ 

```
\zeta(CC) -c -o dbug.o dbug.c
LAN=ua; \$(AR) -r libdbug.a dbug.o
```
 $\ddots$ 

Часто ошибки связаны с различными синтаксическими стандартами компиляторов С. Одной из самых  $\bullet$ частых ошибок бывает использование однострочных комментариев вида:

// комментарий, допускаемый дес, но не допускаемый АСК сс

в отличие от многострочных:

/\* комментарий, допускаемый и дес и АСК сс \*/

KOMПИЛЯТОРЫ GNU 9CC, Solaris cc (Solaris Studio) из кода которых может производиться портрование, лопускают синтаксические расширения (и значительные, и отличающиеся в каждом случае) относительно стандартов, и специфические прагмы компилятора — всё это не будет распознано в MINIX. Пример одного из существенных расширений эсс - это определения встроенных функций (внутрь описания других функций). Вот пример такого исключения расширения в случае реального портирования:

```
void _db_enter_( const char *_func_, const char *_file_, uint _line_,
                const char ** sfunc, const char ** sfile,
             /* uint * _slevel_, char ***_sframep_ _attribute__ ((unused))) */
                uint * slevel, char *** sframep )
```
Чаще всего такие синтаксические расширения, свойственные только одному конкретному компилятору, удаётся просто безболезненно комментировать.

Сообщения о неопределённых ссылках (определениях функций) периода компиляции указывают либо  $\bullet$ на то, что нужно включить дополнительные #include директивы (если удаётся найти определения требуемых функций в \*. h файлах), либо сразу указывают на невозможность сборки, как в следующем примере (в MINIX не реализованы потоки, и связанные с ними мютексы pthread\_mutex\_t):

efence.c:197: undefined reference to `pthread\_mutex\_trylock'

Найдите требуемый (содержащий нужное имя) файл-хедер в каталоге /usr/include и во всех его подкаталогах, и добавьте директиву #include с именем найденного файла. При использовании компилятора 9cc (особенно на языке C++) в путь поиска нужно включить и каталог /usr/qnu/include и его подкаталоги.

Часто простейший способ выяснить, какого заголовочного файла в MINIX вам не хватает для требуемого имени файла - это выполнить команду справки относительно этого имени:

 $$$  man  $$\text{MMS}$$ 

И в первых строках подсказки (если она найдётся) вы найдёте имя заголовочного файла, например, для имени strcat в справке присутствует строка:

#include <string.h>

Следующим этапом после успешной компиляции будут не разрешённые имена на этапе сборки. Например, такого вида:

/usr/tmp/ccp0fRN0.o:(.text+0x9): undefined reference to `mcount'

Это означает, что в строке компиляции не достаёт явного указания имени библиотеки. Вам предстоит разыскать эту библиотеку и указать её в команде компилятора. Проверить библиотеку на наличие искомого символа можно так:

# objdump -t libc.a | grep \_strstr

.text 0000 00 05 \_strstr 00000000 g

А проверить, содержит ли хоть одна библиотека в каталоге (без указания конкретной библиотеки, чтобы

не терять время на каталог) нужное имя можно так:

# objdump -t lib\*.a | grep \_strstr 00000000 q text 0000 00 05 strstr. 00000000 \*UND\* 0000 00 01 \_strstr

Возвращаясь к тестовому примеру dbug, отметим какие изменения пришлось внести в оригинальный код, написанный много лет назад:

- в файле dbug. h добавить объявление синонимов типа:

#define uint unsigned int

#define ulong unsigned long

- в файле dbuq. с закомментировать в уже показанной выше строке атрибут, и то, это понадобилось для совместимости с АСК сс, не дсс:

/\* uint \* \_slevel\_, char \*\*\*\_sframep\_ \_attribute\_\_ ((unused))) \*/

Легко видеть, что изменения — минимальные, можно считать, что нулевые.

### Полезные советы относительно компиляции

Битовые поля не распознаются сс компилятором. При необходимости, вы можете использовать дес компилятор или удалить битовые поля из структур - это безвредно, если данные структуры не должны строго соответствовать структуре оборудования или памяти.

Bызовы ioctl() и setsockopt() являются источниками проблем портирования. Вызовы функций (константы) могут быть определены, однако или не иметь вовсе, или иметь ограниченную реализацию, так что вы заранее не сможете проверить все эти вызовы. В частности, убедитесь, что каждый вызов должным образом проверен на возвращаемое сообщение об ошибке.

B MINIX вызовы recv() и send() не поддерживают флаги.

Нет способа запустить сервер, прослушивающий петлевой интерфейс на localhost (127.0.0.1), потому что в MINIX нет выделенного петлевого интерфейса. Если вы столкнулись с этой проблемой, то можете взамен использовать прослушивание с адреса INADDR ANY, но отметьте при этом, что это будет работь только при работающем подключении к сети. Также помните о проблемах безопасности, связанных с принятием нелокальных сетевых соединений.

Используйте последнюю доступную версию MINIX. Это даёт расширенную функциональность библиотек, в них могут быть реализованы те элементы АРІ, отсутствующие в предыдущих версиях.

### Оформление собственного проекта Autoconf/Automake

Теперь мы рассмотрим как наш собственный проект, подобный тому, который рассмотрен выше, сделать конфигурируемым средствами Autoconf/Automake. После этого наш проект станет в значительной мере переносимым между POSIX операционными системами. В такой технологии мы можем подготовить к переносимости любой программный проект, начиная от простейшей программы «Hello world!» в одном файле.

Подготовку пакета мы продолжаем рассматривать на тестовом проекте. Я показываю самые упрощенные до примитивного шаги, но и этого достаточно для понимания хода работы. В реальности приходится использовать куда больше возможностей пакетов, обобщённо называемых Autotools, которые хорошо документированы, ссылки на документацию приведены в завершение текста. Возврашаем проект в исходное состояние (я чутьчуть подправил Makefile, превративето в Makefile, in, но об этом позже):

```
# 1s
```
Makefile.in dbug.c dbug.h fact dbug.c

Прежде всего, нам предстоит составить файл configure.in, содержащий макросы для тестов проверок в новой операционной системе. Но мы не станем делать это сами, а воспользуемся утилитой autoscan, которая создаст нам configure. scan как прототип будущего configure.h:

# autoscan  $#1e$ Makefile Makefile.in autoscan.log configure.scan dbug.c dbug.h fact\_dbug.c # cat configure.scan  $#$  $-$ \*- Autoconf  $-$ \*-# Process this file with autoconf to produce a configure script.  $AC_PREREQ(2.60)$ AC INIT (FULL-PACKAGE-NAME, VERSION, BUG-REPORT-ADDRESS) AC\_CONFIG\_SRCDIR([dbug.c]) AC\_CONFIG\_HEADER([config.h]) # Checks for programs. AC PROG CC # Checks for libraries. # Checks for header files. AC\_HEADER\_STDC AC CHECK HEADERS([stdlib.h string.h sys/param.h unistd.h]) # Checks for typedefs, structures, and compiler characteristics. AC\_C\_CONST # Checks for library functions. AC\_FUNC\_CHOWN AC\_FUNC\_MALLOC AC\_FUNC\_VPRINTF AC\_CHECK\_FUNCS([bzero strrchr]) AC\_CONFIG\_FILES([Makefile]) AC OUTPUT

Обычно здесь вам предстоит добавить или убрать некоторые из тестов в этой последовательности, но я для краткости не стану этого делать:

# cp configure.scan configure.in

Далее создаём config.h.in, опять же воспользуемся для этого генератором заготовки autoheader:

#### # autoheader

 $# 1s$ 

Makefile.in autom4te.cache config.h.in configure.in

configure.scan dbug.c dbug.h fact\_dbug.c

Здесь также предполагается, что вы станете сознательно править config.h.in. Но сейчас мы не станем этим заниматься.

#### И вот теперь время:

# autoconf

 $#$  ls -1 conf\*

 $-rw-r--r-1$  root operator 2183 Jun 3 19:58 config.h.in -rwxr-xr-x 1 root operator 159285 Jun 3 20:04 configure

647 Jun 3 19:57 configure.in -rw-r--r-- 1 root operator 647 Jun 3 19:43 configure.scan -rw-r--r-- 1 root operator

У нас появился файл configure, причём у него установлен флаг исполнимости. Но прежде, чем исполнять configure (для чего всё и делалось), рассмотрим файл прототипа Makefile - файл Makefile.in (я его получил чисто механически из использовавшегося выше Makefile проекта, путём небольших замен):

```
CC=@CC@
COPT=-q - WallAR=gar
LIST=dbug fact_dbug
all:$(LIST)dbuq:
              dbug.h dbug.c
              \zeta(CC) \zeta(COPT) -c -o dbug.o dbug.c
              LANG=ua; $(AR) -r libdbug.a dbug.o
fact_dbug: fact_dbug.c
              \frac{1}{2} (CC) \frac{1}{2} (COPT) -0 \frac{2}{2} fact_dbug.c dbug.o
clean:
              rm -f * .0 * .a \$ (LIST)
```
Фактически, это практически тот Makefile, который мы использовали при простой компиляции своего проекта, за одним принципиальным исключением: переменной @CC@. Значения переменным вида @XXXX@ будет подставлять при выполнении скрипт configure, исходя из анализа тестов, которые он проводит над операционной системой. Выполняем (выполним так, как рекомендовано в MINIX при сборке пакетов, без учёта флагов исполнимости):

```
# sh -e ./configure
checking for gcc... gcc
checking for C compiler default output file name... a.out
checking whether the C compiler works... yes
checking whether we are cross compiling... no
\ddotscchecking for ANSI C header files... yes
checking for sys/types.h... yes
checking for sys/stat.h... yes
checking for stdlib.h... yes
\mathbb{R}^2configure: creating ./config.status
config.status: creating Makefile
config.status: creating config.h
# 1sMakefile
              config.h
                             config.log
                                              configure
                                                              configure.scan
                                                                                dbug.h
Makefile.in
              config.h.in
                             config.status
                                              configure.in
                                                              dbug.c
                                                                                fact_dbug.c
Файл содержит детальное описание построенной конфигурации, в частности, значения переменных, которые
ИСПОЛЬЗОВАНЫ В Makefile :
## ---------------- ##
## Output variables. ##
## ----------------- ##
CC = 'qcc'CFLAGS=' -q -02'
```
Всё! Из собственного компилируемого проекта мы получили конфигурируемый пакет:

```
# make
gcc -g -Wall -c -o dbug.o dbug.c
LANG=ua; gar -r libdbug.a dbug.o
gar: creating libdbug.a
gcc -g -Wall -o fact_dbug fact_dbug.c dbug.o
```
Схема показана в примитивном виде, но она остаётся принципиально той же для любого самого сложного проекта.

### Перенос проекта, подготовленного Autoconf/Automake

Теперь, когда мы уже умеем строить конфигурируемый пакет, мы можем переконфигурировать под MINIX любой публичный пакет (при условии, что это возможно в принципе). Подавляющее большинство публичных программных пакетов (например GNU), будут доступны вам именно в такой форме представления (хотя это и устаревшая технология и на смену ей подходят другие). Отличительно особенностью (зачастую, но не всегда) таких проектов (и их доля в общем числе проектов — подавляющая) то, что в каталоге проекта содержится файл . / configurre (если нет, то бывает необходимо произвести те предварительные фазы, которые обсуждались выше).

Скачайте свежие экземпляры файлов config.guess и config.sub (см. приложение к тексту), они определяют машинную конфигурацию, и нужны для работы. /configure, но в обрабатываемом пакете могут находиться весьма старые экземпляры config.guess и config.sub, в которых вообще не прописана такая операционная система как MINIX. Экземпляры config.guess и config.sub понадобятся вам один раз: дальше вы можете копировать эту свою копию файлов из одного пакета в другой. Установите своим экземплярам файлов флаг выполнимости:

# chmod a+x config.sub

```
# chmod a+x config.guess
```
Выполняем скрипт./configure:

```
# ./configure
creating cache ./config.cache
checking host system type... i686-pc-minix
checking for gcc... gcc
updating cache ./config.cache
creating ./config.status
creating Makefile
creating Make.defines
creating config.h
```
Это может быть весьма продолжительный процесс, но завершение его должно быть подобно тому, что показано: создание файла Makefile. В некоторых скриптах (особенно это касается Linux пакетов, где основной оболочкой практически всегда является bash) могут использоваться синтаксические конструкции, не поддерживаемые командной оболочкой ash (используется по умолчанию в MINIX). В этом случае используйте другую командную оболочку, такие, как bash или zsh:

#### # bash

bash-3.00# ./configure loading cache ./config.cache

```
checking host system type... i686-pc-minix
```
Компиляция проекта обычно (но не обязательно) происходит по команде:

# make

Такая форма предполагает сборку цели all, определённой в Makefile. В более сложных случаях, может оказаться необходимым собрать некоторую предварительную цель, например библиотеку:

# make lib

Загляните в содержимое файла Makefile — там всё ясно относительно целей. В любом случае, выполнение команды make должно завершиться без ошибок (могут быть предупреждения, но и их появление нежелательно). Утилита make в составе MINIX имеет некоторые ограничения функциональности (в сравнении с GNU). Если она создаёт какие-либо сообщения об ошибках, можно попробовать более функциональную vтилиту qmake (GNU make).

### Полезные советы конфигурирования

Часто еще на этапе. /configure можно указать пути установки параметром --prefix:

```
# ./configure --prefix=/usr/local
```
Многие опциональные параметры, которые можно переопределить на этапе . / confiqure можно уточнить командой:

# ./configure --help

Если пакет устанавливает библиотеки для последующего использования другими программами, то поместите библиотеки, собранные с помощью сс, в /usr/local/lib/ack; а библиотеки, собранные с помощью чес, в /usr/local/lib/gcc/.

Ещё на этапе компиляции собирайте команды в скрипт build.minix, в котором определяются конкретные пути, переменные и прочее, имеющие специфические значения в MINIX. Используйте его при повторных и тестовых сборках пакета. Это же скрипт понадобится вам при оформлении установочного пакета MINIX.

# Оформление MINIX пакета

Если вам удалось оживить программный пакет перенесенный из другой системы, то оформление пакета MINIX - это уже формальная сторона. Целью этого действия должно стать то, что этот пакет может выполняться не только в вашей системе, но и может быть перенесен и установлен в аналогичной.

В MINIX нет никакой пакетной системы, в строгом её понимании, как например грт в Linux, срг в QNX, или pkgsrc в NetBSD (и множестве перенявших её системах). Многократно упоминаемая в обсуждениях установка пакетов в MINIX — это много лет известная в UNIX установка «разархивированием от корня». Бинарный пакет МІNІХ представляет собой дерево с размещёнными в нём файлами, которое копируется от пути //. Вот что представляет из себя пакет известного GNU командного калькулятора, портированного в MINIX как bc-1.06.tar.bz2 (http://www.minix3.org/packages/i386/3.1.7/bc-1.06.tar.bz2), в MINIX нет команды tree, архив перенесен и проанализирован в Linux:

#### \$ tree

 $\degree$ -- usr  $' --$  local  $|--$  bin  $\vert \qquad \rangle = - \text{d}c$  $\left| \begin{array}{cc} - & \text{info} \end{array} \right|$ 

```
\left| \begin{array}{cc} - & bc \cdot \text{info} \end{array} \right|\degree-- dc.info
                 - man
                          \degree-- man1
                                 \vert -\vert bc.1
                                 \degree-- dc.1
6 directories, 6 files
```
Символьный пакет MINIX (обычно перенесенный из Linux) — это пакет исходных кодов в стандарте технологии Automake/Autoconf. И тот и другой формат после изготовления архивируется bzip2. Соглашения построения пакетов дополняются рядом договорных правил, чтобы сделать пакеты более единообразными для установки их утилитами-скриптами (как это называют в MINIX: «менеджеры пакетов») подобными easypack или packman.

Далее этот раздел и содержит перечисление таких правил (основных из числа изложенных основной командой разработчиков MINIX, с некоторыми моими комментариями). Хотя это и не оговорено специально в правилах, они относятся к оформлению пакетов исходных кодов, которые должны поступать на вход скриптам, выполняющим сборку программ и их установку.

Каждый пакет должен иметь уникальное имя, например foo-1.2.4, где часть, предшествующая дефису название программы, и часть после дефиса — номер её версии. Вместе они образуют имя пакета.

Добавьте скрипт командной оболочки build. minix в корневой каталог вашего пакета. В правилах приводится простейший вид содержимого такого скрипта:

#!/bin/sh

 $mak<sub>e</sub>$ 

make install

Гораздо содержательнее скрипт build.minix, который использовал Marco Slot в своей сборке GTK+, файл хоть и великоват, но стоит того, чтобы рассмотреть его полностью:

```
\#!/bin/sh -e# Marco Slot <marco@few.vu.nl>
if [ -f Makefile ] ; then
   /usr/gnu/bin/gmake uninstall || true
   /usr/gnu/bin/gmake clean
                                  || true
   /usr/gnu/bin/gmake distclean || true
f_iexport PATH="/usr/local/bin:$PATH"
AR="/usr/gnu/bin/gar"
CC = "/usr/gnu/bin/gcc"CFLAGS="-Wall -02 -D POSIX SOURCE=1 -D MINIX=1
         -I/usr/X11R6-gcc/include -I/usr/local/include"
CONFIG SHELL="/bin/bigsh"
FONTCONFIG_CFLAGS="-I/usr/X11R6-gcc/include/fontconfig
                      -I/usr/X11R6-gcc/include/freetype2"
FONTCONFIG_LIBS="-L/usr/X11R6-gcc/lib -lfontconfig -lexpat -lfreetype -lz"
                                                                                  \backslashFREETYPE CONFIG="/usr/X11R6/bin/freetype-config --prefix=/usr/X11R6-gcc"
                                                                                  \setminusGREP="/usr/local/bin/grep"
                                                                                  \setminus
```

```
GNUMAKE="/usr/gnu/bin/gmake" \setminusLD="/bin/true" \
LIBS="-L/usr/local/lib/gcc -L/usr/X11R6-gcc/lib"
M4 = "/\text{usr}/\text{qnu}/\text{bin}/\text{m4}"PKG_CONFIG="/usr/local/bin/pkg-config --static" \
PKG_CONFIG_PATH="/usr/local/lib/gcc/pkgconfig:/usr/X11R6-gcc/lib/pkgconfig" \
RANLIB="/bin/true" \setminusSHELL = "/bin/bi \alpha sh"lt_cv_sys_max_cmd_len="4096" \
/bin/bigsh configure \
   --prefix=/usr/local \
   --libdir=/usr/local/lib/gcc \
   --mandir=/usr/local/man \
   --x-libraries=/usr/X11R6-gcc/lib \
   --x-includes=/usr/X11R6-gcc/include \
  \leftrightarrowfind . -name Makefile | xargs perl -pi -e 's/--tag=CC//g'
```
/usr/gnu/bin/gmake

```
/usr/gnu/bin/gmake install
```
Основные действия этого скрипта: установить явно в нужные значения все переменные окружения, и только после этого выполнить сборку. Смысл такого (показанного) скрипта: написав для себя один раз такой скрипт, использовать его для сборки всех своих пакетов; лишние, не используемые, переменные окружения не повредят сборке.

Сценарий build.minix должен нормально завершаться если пакет установился правильно, иначе завершаться с ошибкой.

Все вызовы build.minix из устанавливающих скриптов будут осуществляться с опцией sh -e, так что неудачные команды будут прерывать сценарий. Для некоторых пакетов возможно потребуются дополнительные (конфигурирующие) команды, но в большинстве случаев пакет должен собираться и устанавливаться правильно выполнением:

\$ sh -e build.minix

Процедура сборки не должна полагаться на то, что файлы имеют корректный режим доступа (как, например, исполняемые). Например, не используйте: ./configure в build.minix, используйте: sh -e configure.

**Примечание:** именно из-за таких соображений, во многих пакетах MINIX сценарии build.minix и ./configure не имеет установленных флагов исполнимости. По моему скромному разумению, пожелания этого абзаца вызывают глубокие сомнения, и, скорее всего, это что-то из области заблуждений или из детских комплексов разработчиков этих правил пакетирования.

Для завершения создания пакета (архивирования) выполните:

**\$ cd ..; tar cf - foo-1.2.4 | bzip2 >foo-1.2.4.tar.bz2** 

Для проверки корректности сборки в системе есть утилита:

#### **\$ binpackage**

Usage: /usr/bin/binpackage sourcedir packagedir

Вы можете проверить сможет ли ваш исходный пакет собрать корректный бинарный пакет выполнив эту утилиту, binpackage запустит скрипт сборки, полученный пакет будет в packagesdir/sourcedir.tar.bz2.

Добавьте файл .descr, содержащий описание пакета в одну строку (до 50 символов). Когда packman показывает список доступных пакетов, он отображает эту краткую информацию после названия пакета.

Дальше я просто перечислю те из правил для разработчиков пакетов, которые не вызывают больших сомнений и вопросов:

- Устанавливайте PREFIX=/usr/local (при./configure), но посмотрите следующее правило о  $\bullet$ библиотеках. Библиотеки должны устанавливаться в /usr/local/lib/ack,  $M \pi M$  $\mathbf{R}$ /usr/local/lib/gcc, или в оба эти каталога, в зависимости от используемых компилятора и компоновшика.
- Для компиляции программ вы можете использовать ее или чее, хотя мы, по возможности  $\bullet$ предпочитаем сс. Эти два компилятора выдают разные предупреждения, и как правило они оба правы. Для С++ программ используйте g++.
- Команда make install должна использовать программу install для копирования вашей программы в /usr/local/bin. Этот метол будет работать даже тогда, когда пользователь вошёл в систему как bin (не как root).
- Каждая программа должна иметь MAN страницу в стандартном формате. Команда make install должна инсталлировать MAN страницы в соответствующие подкаталоги /usr/local/man. Большинство MAN страниц о программах помещаются в /usr/local/man/man1, но расширенные руководства пользователя должны быть в /usr/local/man/man9.
- Сделайте ваш build.minix сценарий таким, чтобы при повторном запуске он устанавливал всё с  $\bullet$ начала. Мало того, что это в значительной степени поможет после неудачной сборки, но наш механизм для создания бинарных пакетов опирается на это.

## Дополнительные источники информации

1. Перевод «Autoconf. Создание скриптов для автоматической конфигурации. Редакция 2.13, Autoconf версии 2.13, Декабрь 1998», David MacKenzie и Ben Elliston:

http://www.linux.org.ru/books/GNU/autoconf/autoconf-ru\_toc.html

2. Перевод «GNU Automake. Для версии 1.4, 10 January 1999», David MacKenzie и Tom Tromey: http://public.ttknn.net/mirrors/www.linux.org.ru/books/GNU/automake/automake-ru\_toc.html

3. Местоположение эталонных файлов config. quess и config.sub: http://git.savannah.gnu.org/gitweb/?p=config.git;a=blob\_plain;f=config.guess;hb=HEAD http://git.sayannah.gnu.org/gitweb/?p=config.git;a=blob\_plain;f=config.sub;hb=HEAD